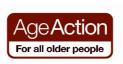

**Explain** that social networking on the

Internet is a way to keep in touch with

people, share interests and make new

• **Explain** that there are many different social networking sites e.g. Facebook,

Explain that in order to use a social networking site, you need to join

**Explain** that in this lesson you are going to

look at some of the features of Facebook,

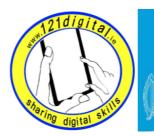

Roinn Cumarsáide, Gníomhaithe ar son na hAeráide & Comhshaoil Department of Communications, Climate Action & Environment

# Social Networking - Lesson Plan (1 hour)

friends

**Introduction to Social Networking** 

•

•

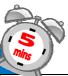

## **Resources/Notes**

Improver Handout – Social Networking

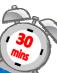

**Introduction to Facebook** 

## Goals

Goals

• Introduce your

Networking

learner to Social

**Suggested Actions** 

Google+ and Twitter

Google+, Twitter etc.

- Show your learner how to open a Facebook page
- Help your learner understand the features of a Facebook page

### Remember

- Explain...
- Let them try it
- Practice...

- Explain to your learner that you need to join Facebook to set up your own profile. Once you do this you can keep your information private, so that you only share it with friends.
- **Explain** that some companies & clubs like to set up Facebook pages that can be viewed by the public – even if they are not members of Facebook.
- Explain that they are going to explore a • company's public Facebook page
  - **Ask** your learner to open the Internet
- Ask your learner to go to • www.ageaction.ie
- When the homepage opens, ask them to click on the Facebook link
  - Explain the Facebook homepage
    - Log In
    - Wall

•

Comment  $\cap$ 

## **Resources/Notes** Improver Handout -

Social Networking

## Note:

The Facebook Log-In prompt will always appear at the top of a Facebook page if you are not already logged in

o Like

Tabs

• **Explore** the homepage

#### Exercise

- Go to the photo tab on the Facebook page and browse through one of the Age Action photo albums
- Use the back browser button to go back to the Age Action Facebook homepage
- **Explain** the **Like** and **Comment** buttons on the homepage
- Ask your learner to click on Like What happens?
- Explain that you need to be logged in to Facebook to use the Comment or Like features – but you can still browse the information on a Facebook page without being a member or logged-in
- Ask Your learner to close the internet

## Note:

If you click on **Like** or **Comment** and are not logged into Facebook, the Facebook sign-up prompt will appear. Close the prompt.

## Note:

If Your learner would like to join Facebook now, follow the instructions in the Social Networking handout (approx 30 mins)

|                                                                                             |                                                                                                    | 2                                                                                                    |
|---------------------------------------------------------------------------------------------|----------------------------------------------------------------------------------------------------|----------------------------------------------------------------------------------------------------|
| Introduction to                                                                             | Twitter                                                                                                    | P                                                                                                    |
| Goals                                                                                       | Suggested Actions                                                                                                    | Resources/Notes                                                                                                    |
| <ul> <li>Show your<br/>learner how to<br/>open a Twitter</li> </ul>                         | • <b>Explain</b> that Twitter is a social networking service that allows people to write short messages (called Tweets) to let people                                                                                                    | Improver Handout –<br>Social Networking                                                                                                    |
| <ul> <li>Help your learner<br/>understand the<br/>features of a<br/>Twitter page</li> </ul> | <ul> <li>know what they are doing &amp; what they are thinking.</li> <li>Explain that members of Twitter can follow you, if they're interested in what you're doing &amp; that you can follow people, including famous people on Twitter, if you're interested.</li> <li>Explain that once you have followers on Twitter, every time you post a tweet all of your followers will receive it. Similarly, if you follow someone, when they tweet, you will receive it.</li> </ul> | <b>Note:</b> You can<br>send a Tweet to just<br>one person by<br>putting an @ before<br>their Twitter<br>address. This tweet<br>will only be seen by<br>them & anyone who<br>is following both of<br>you |

- Explain that you can send a 'private' tweet to a person that only they will see by going to Direct Message on their Twitter page.
- **Explain** that when you join Twitter, you get a Twitter address. Interested parties can type in your Twitter address and look at your profile page to view your Tweets.
- **Explain** that many companies use Twitter to communicate information to hundreds of interested people immediately, rather than sending e-mails etc.

#### Activity

#### Browse a Twitter profile page

- Ask your learner to go to <u>www.ageaction.ie</u> and click on the Twitter link on the homepage
- **Explore** the Age Action Twitter homepage
  - o Follow button
  - $\circ$  Tweets
  - Following/Followers
  - Favourites
  - o Sign up

#### Note:

If Your learner would like to join Twitter now, follow the instructions in the Social Networking handout (approx 30 mins)

Note: Your Twitter address does not have to be your own name – it could be a 'pen-name'

**Tip:** Point out the number of people following – they will all receive each Tweet that's posted

| Dals<br>Introduce your<br>learner to the<br>features of<br>Google+ | Suggested Actions       Resource         • Explain that like Facebook and Twitter,       Improver H         Google + is a social networking site where       you can share information with people         • Explain that Google+ has combined many       of the features of Facebook and Twitter         and have added some new features       •         • Circles       •         • Hangouts       •         • Instant upload       •         • Messenger         Activity         Browse Google+ features.         • Click on the +You tab on the Google         • Scroll down the page to see the About         Google+         • Click on the Watch video button | Handout |
|--------------------------------------------------------------------|----------------------------------------------------------------------------------------------------|---------|
| If                                                                 | ote:<br>Your learner would like to join Google+ now, follow the<br>structions in the Social Networking handout (approx 30 min                                                                                                    | s)      |